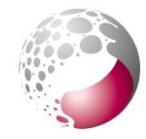

ANFF-Q UQ Site Evidence of Completed Risk Assessment

## ANFF-Q UQ Site Evidence of Completed Risk Assessment

Following the ANFF-Q Risk Assessment Review and Audit, we now require all ANFF-Q Users to email us proof that they have read the Risk Assessments that relate to the piece of equipment they wish to access before the Professional Officer who trained them on how to use the piece of equipment will sign off on the training and give the User access to the equipment in the ANFF-Q booking database.

In order to prove that they have read the relevant Risk Assessments, the ANFF-Q User must email the training ANFF-Q Professional Officer a screenshot of the "Who Has Read" list page of the relevant Risk Assessments within the UQ Risk Management Database showing the User's name in the list.

## **How to send a screenshot of the "who has read" list**

- 1. Login to the UQ Risk Management Database:<https://www.risk.admin.uq.edu.au/Signin.aspx>
- 2. Go to the relevant Risk Assessment within the Risk Assessment Database.
- 3. Read the Risk Assessment (an easy way to do this is to Click on "View/Print All" and simply read the full details on screen)
- 4. Click on the "Read: No" button at the bottom of the screen

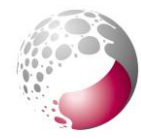

 $\overline{\overline{\text{OITC}}}$ 

## ANFF-Q UQ Site Evidence of Completed Risk Assessment

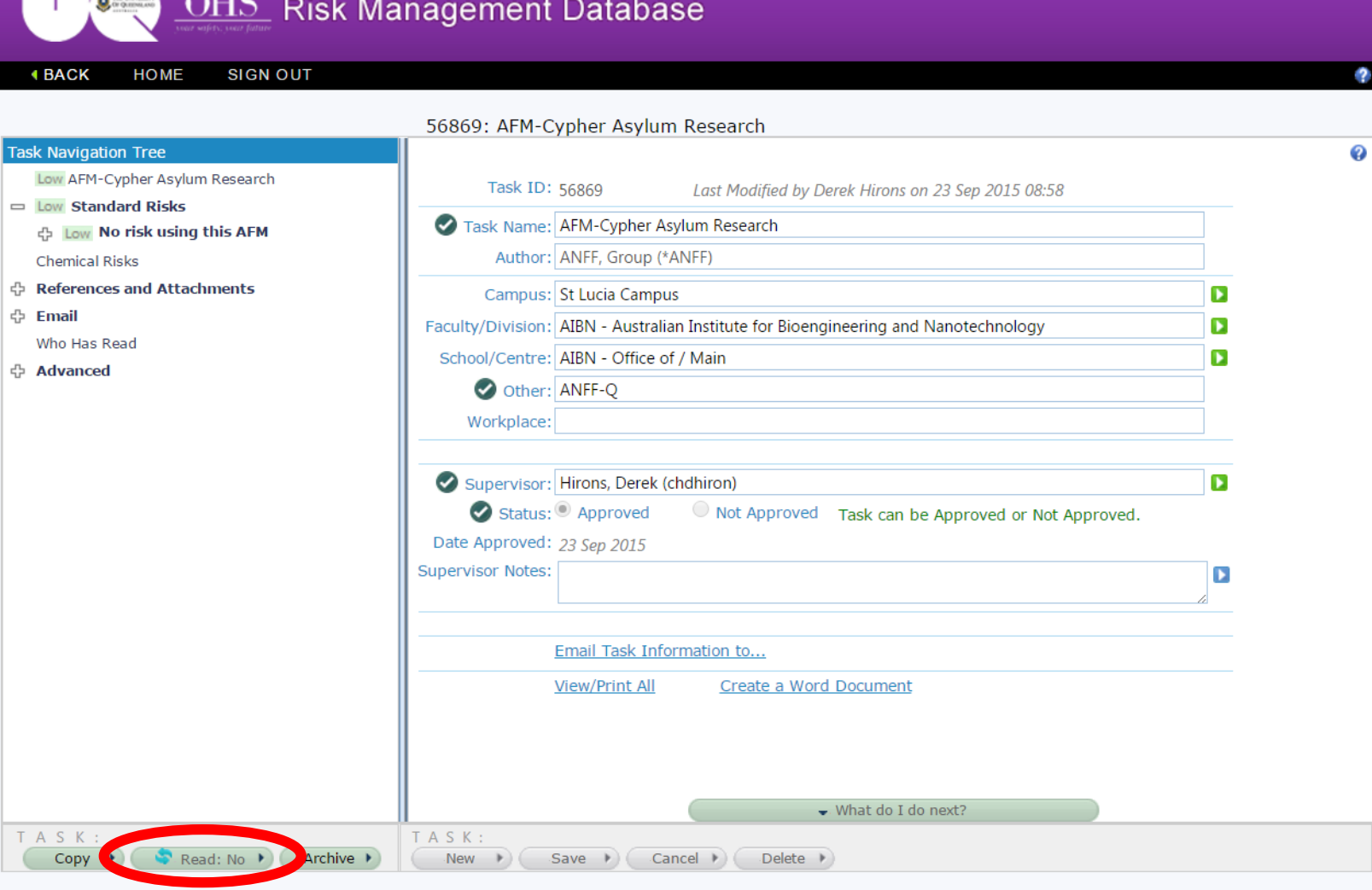

## Anita Gibson is signed in

**PRODUCTION** 

Version 160325R

Version 1 Prepared by Anita Gibson 3/08/2016

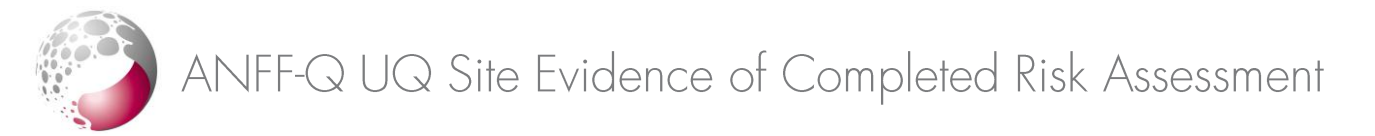

5. Select "Yes" and click the "Save" button

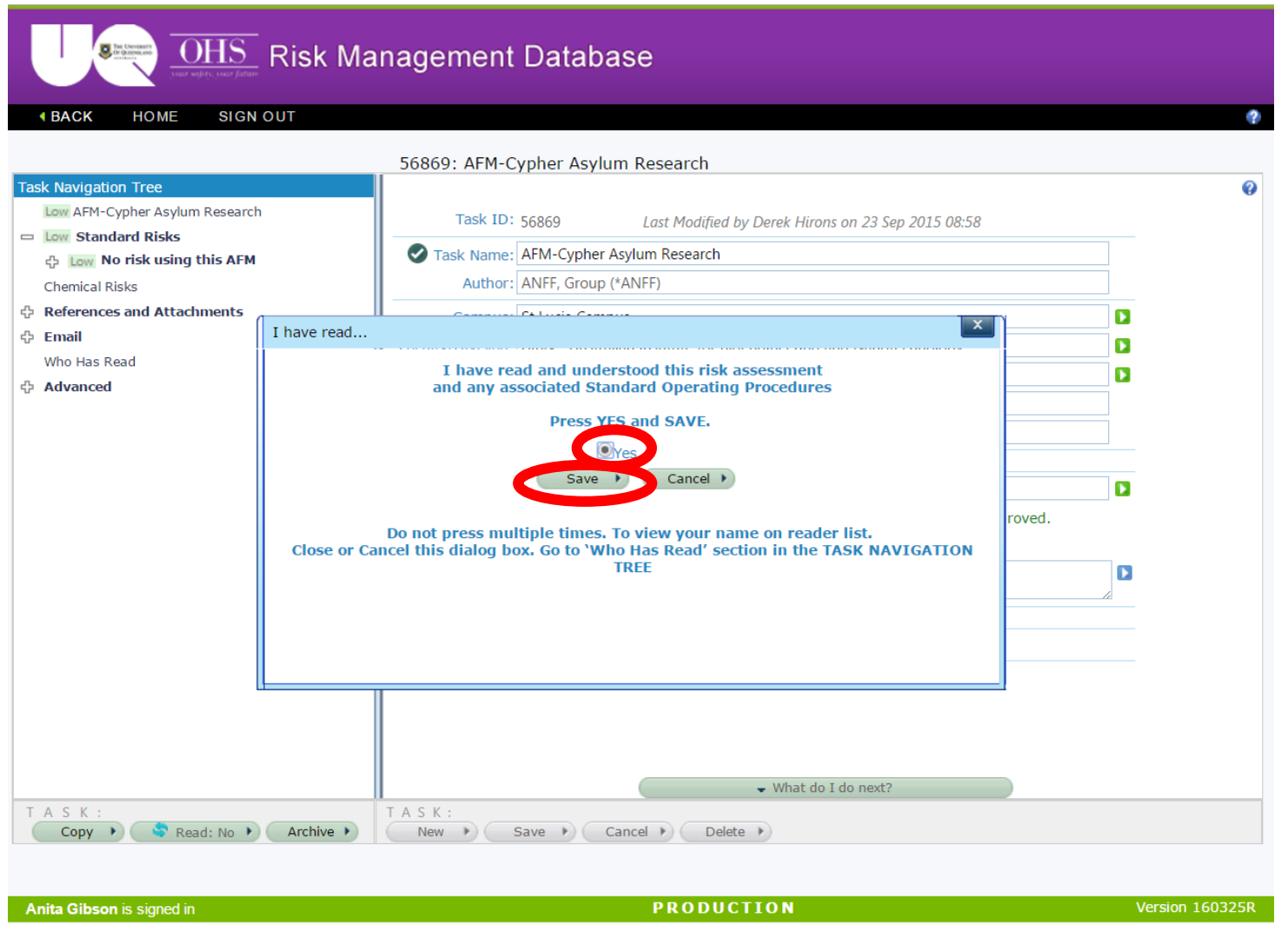

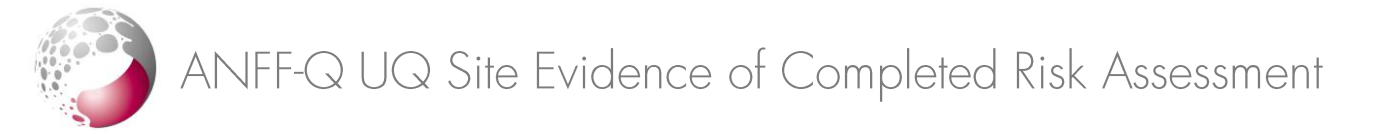

6. Click on the "Who Has Read" option in the Task Navigation Tree

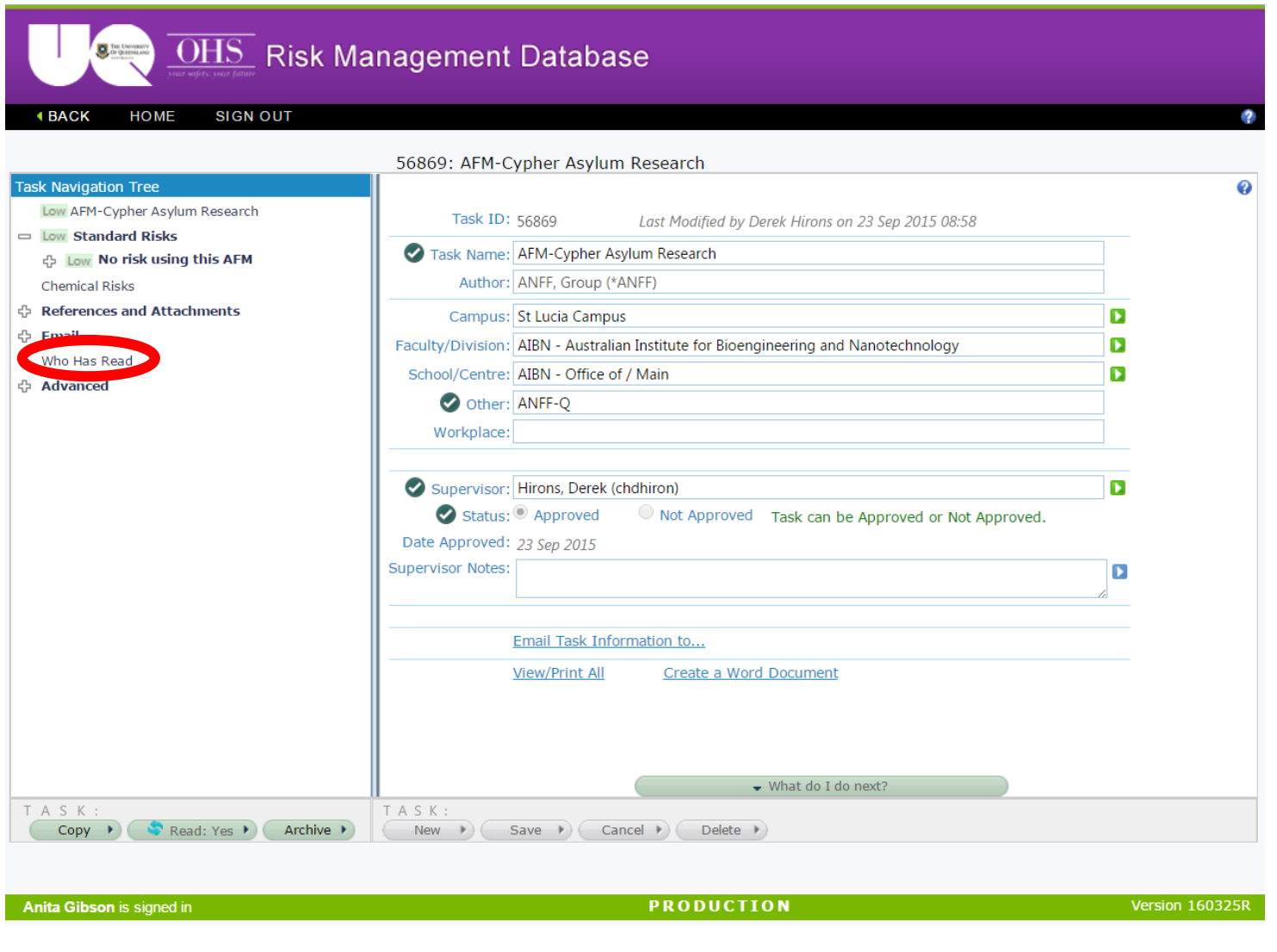

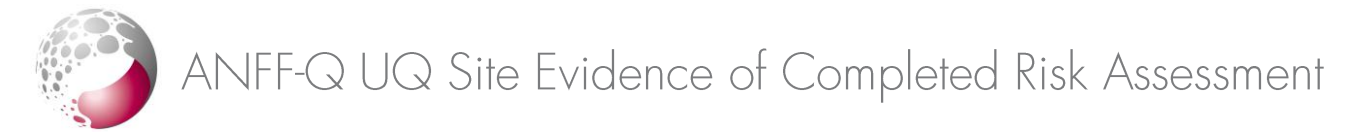

7. Take a screenshot of the list showing your name (click on the window to make sure it is selected, then hold down the "Alt" key and press the "PrtScn" key)

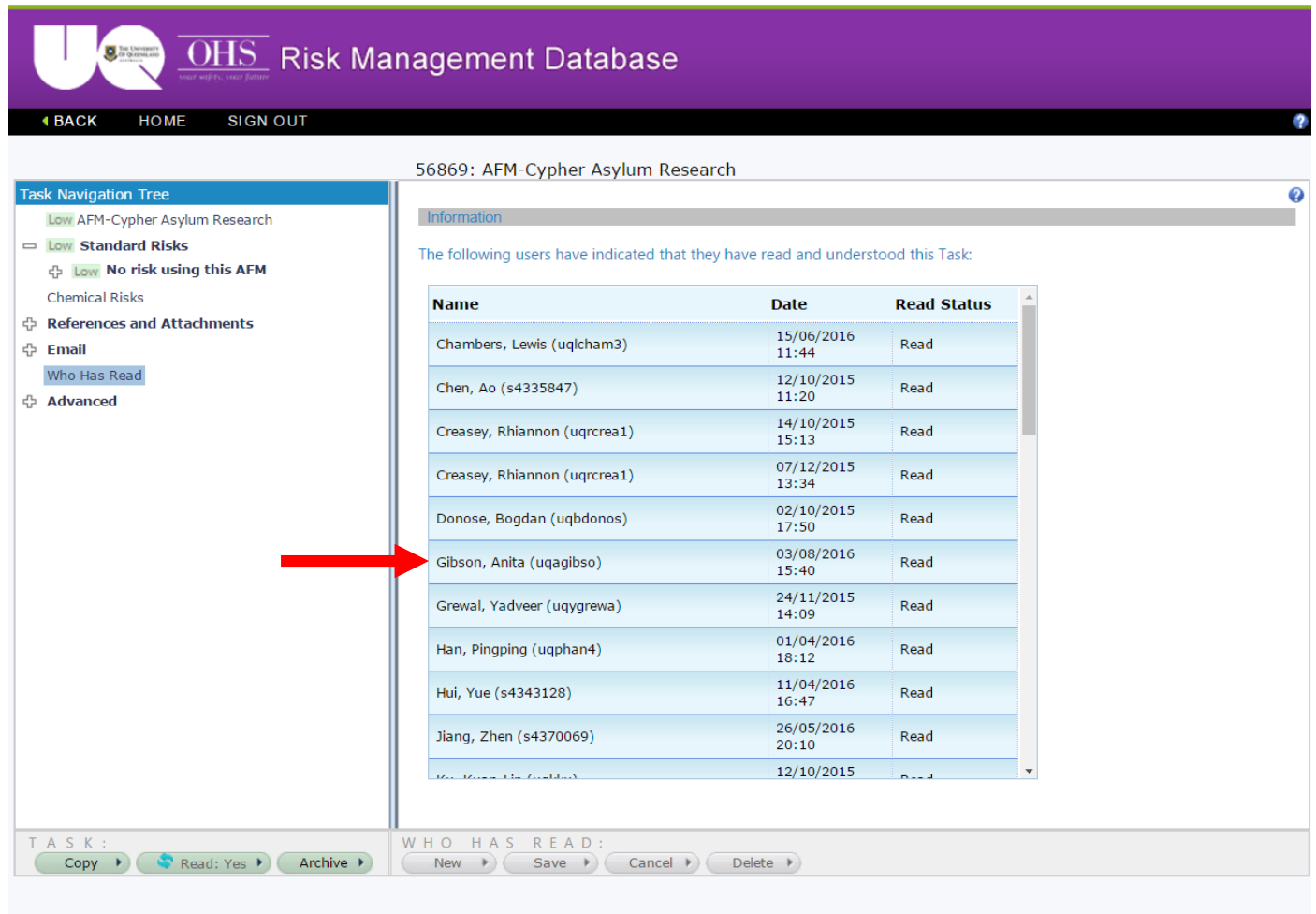

Anita Gibson is signed in

**PRODUCTION** 

Version 160325R

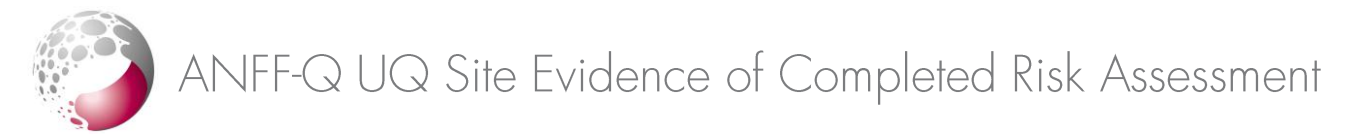

8. Email the screenshot to the ANFF-Q staff member who trained you on the instrument (open a new email and click in the main text area to make sure it is selected, then hold down the "Ctrl" key and press the "v" key – the screenshot will then be pasted into the main body of the new email). Make sure that your name and the risk assessment name and number are clearly visible in the screenshot before you send the email.

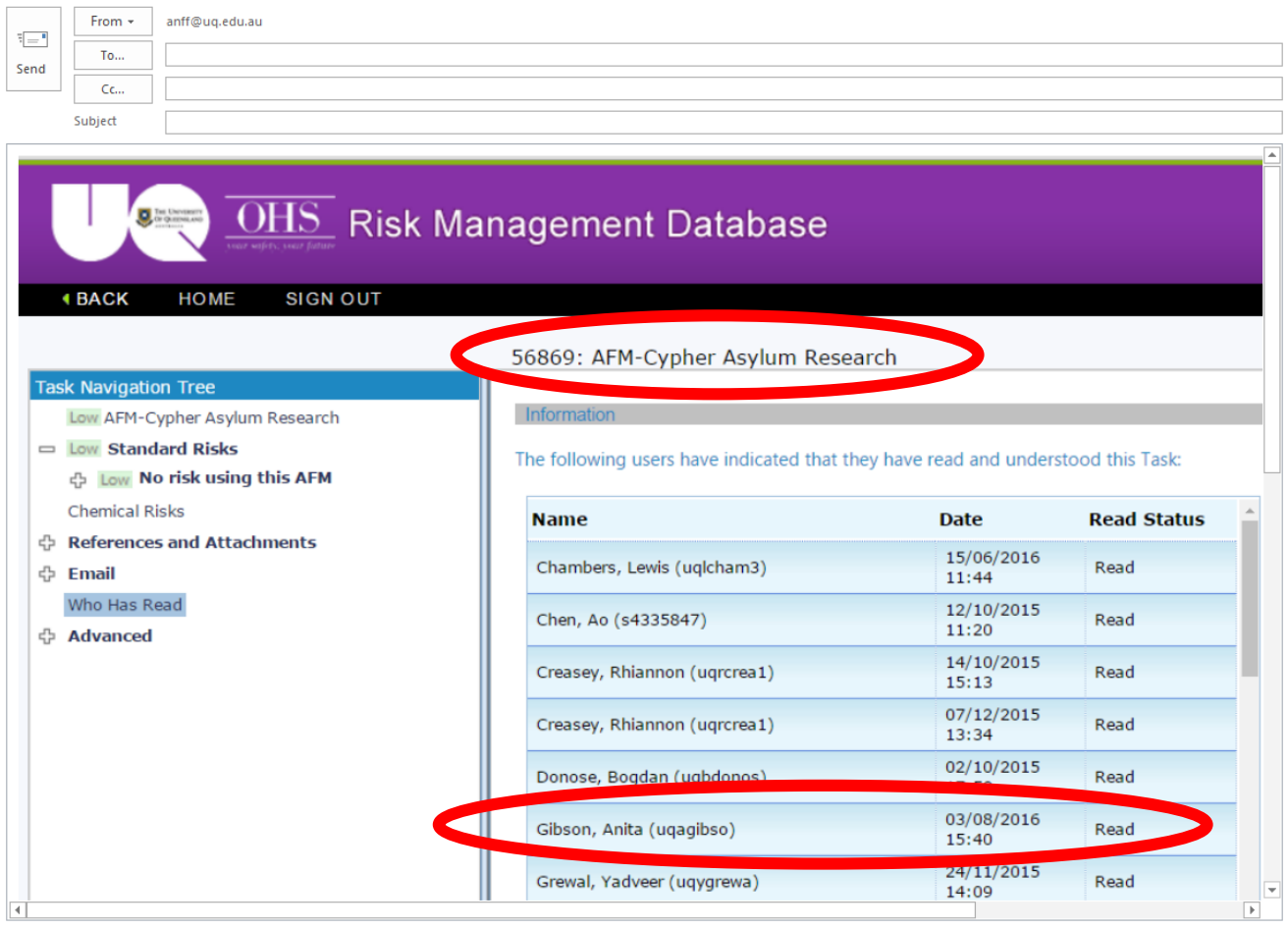